## How to submit 2020 Financial Reporting

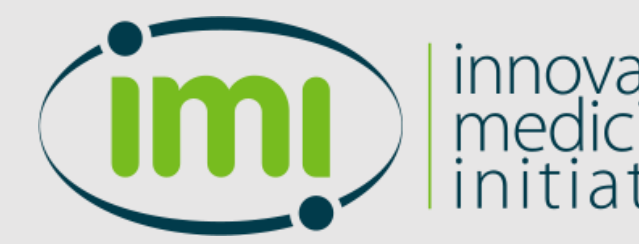

SOFIA: Submission OF Information Application

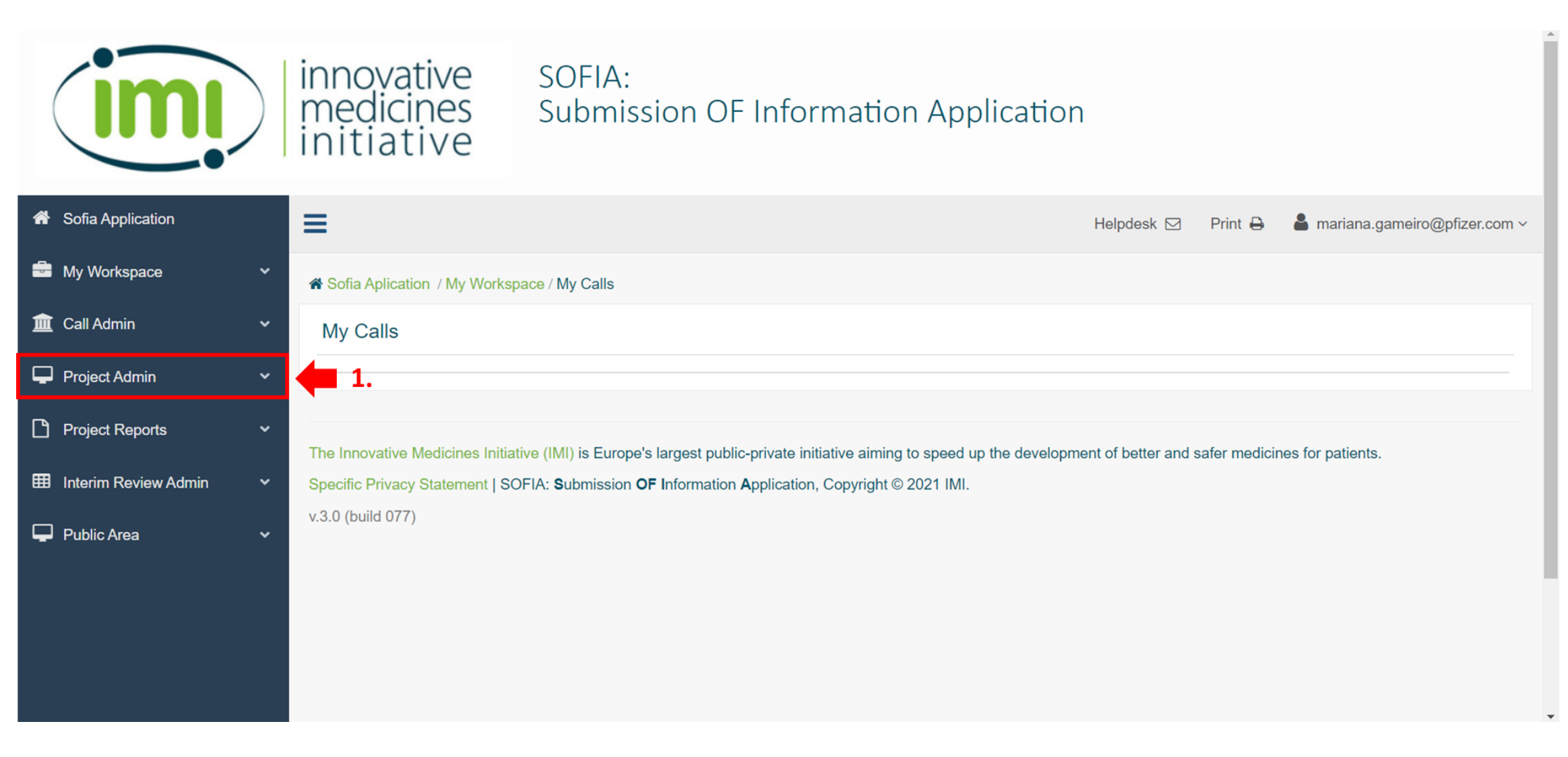

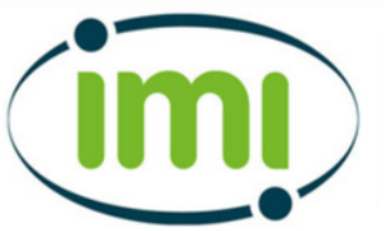

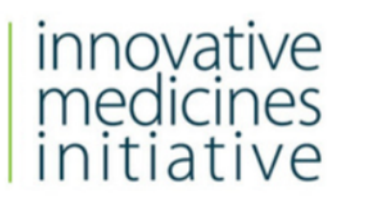

## SOFIA:<br>Submission OF Information Application

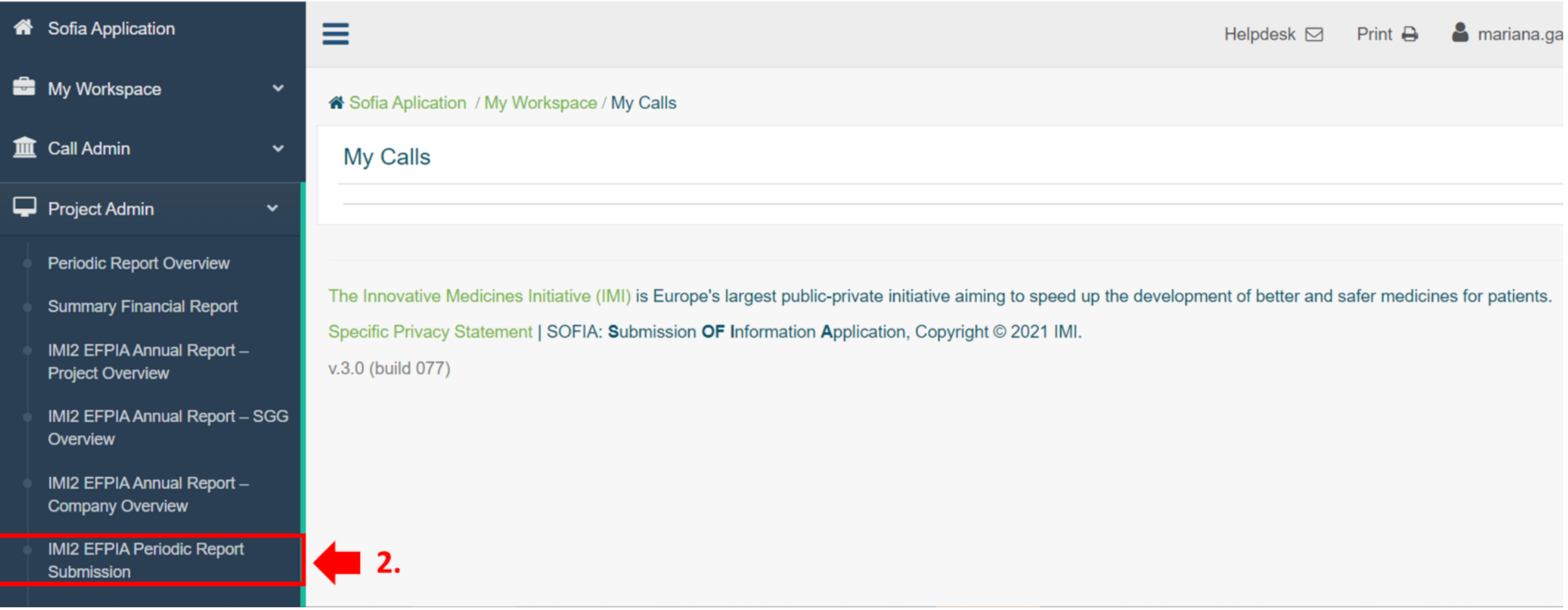

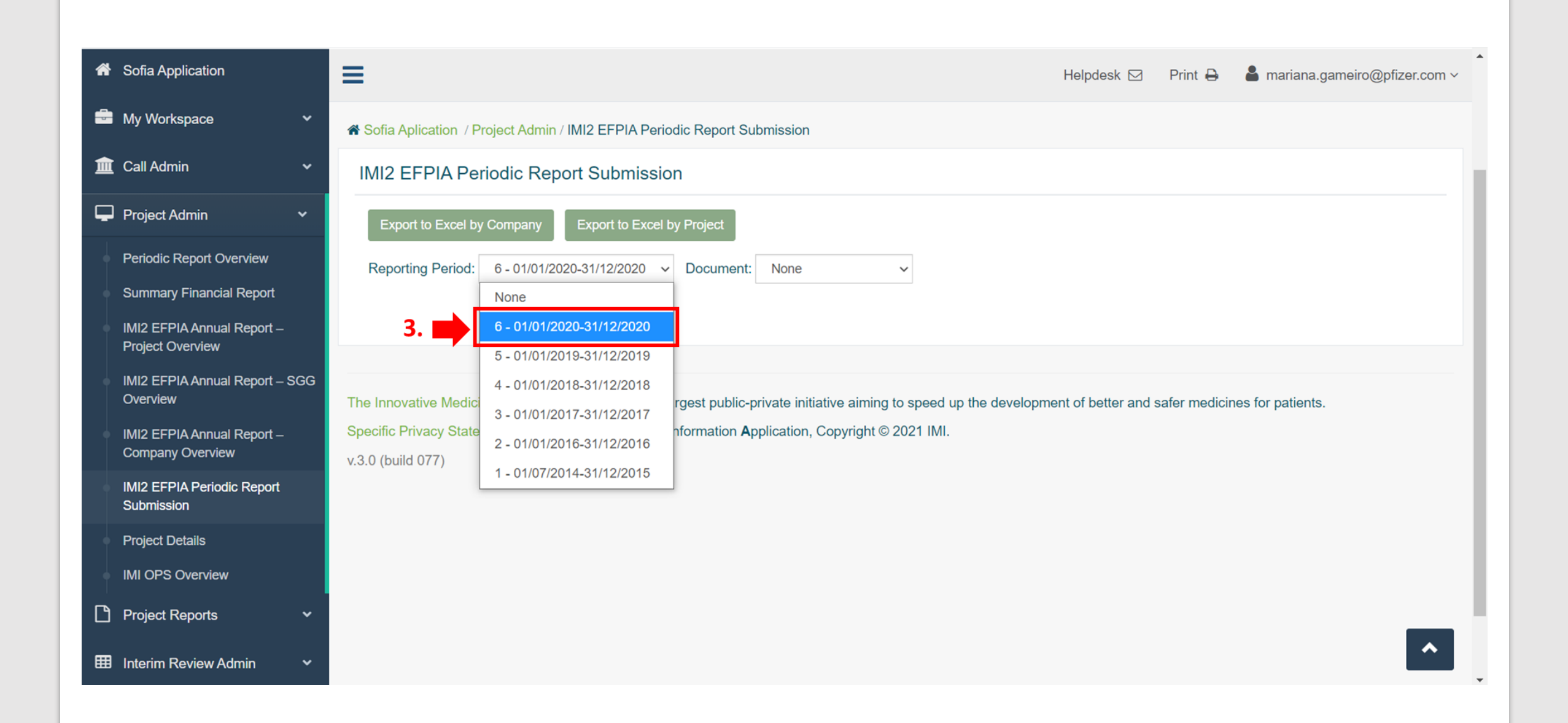

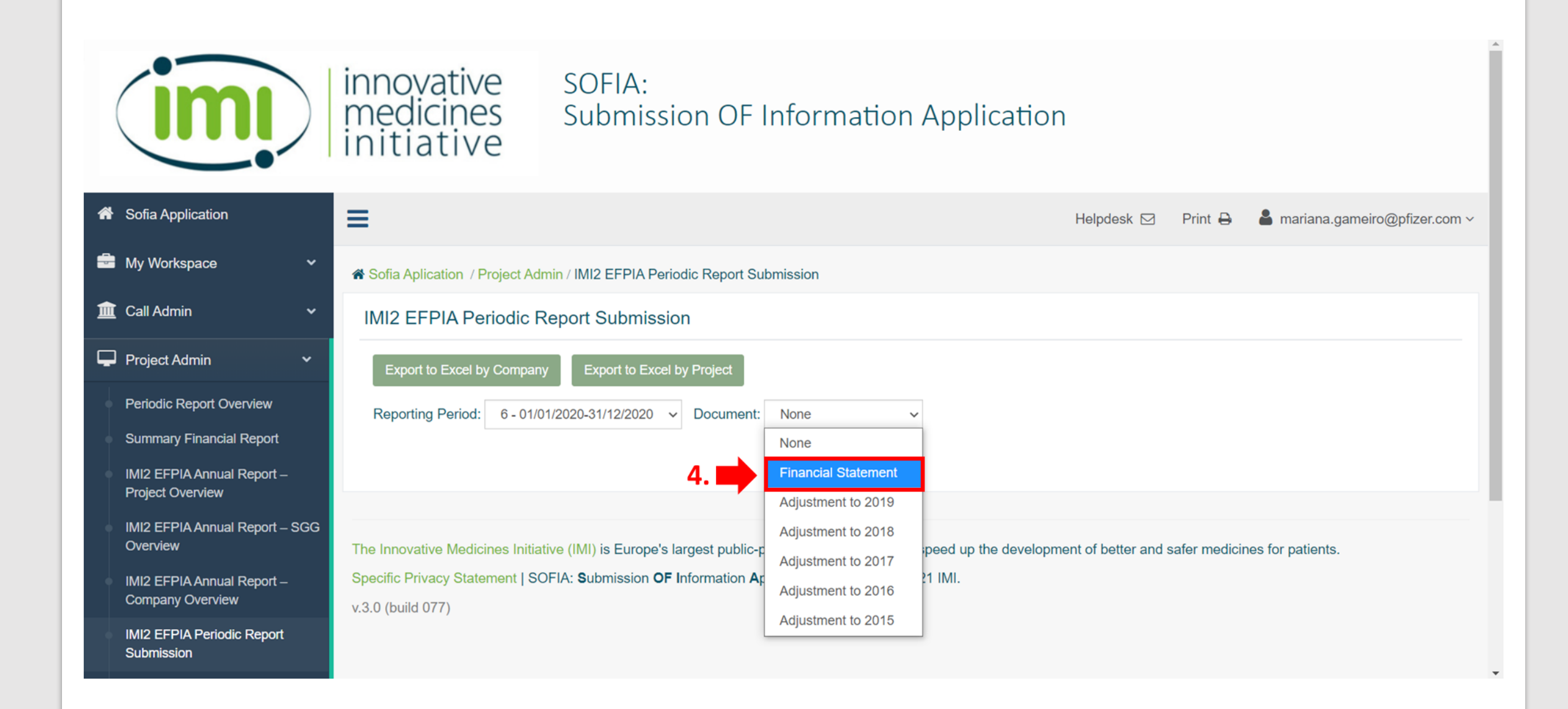

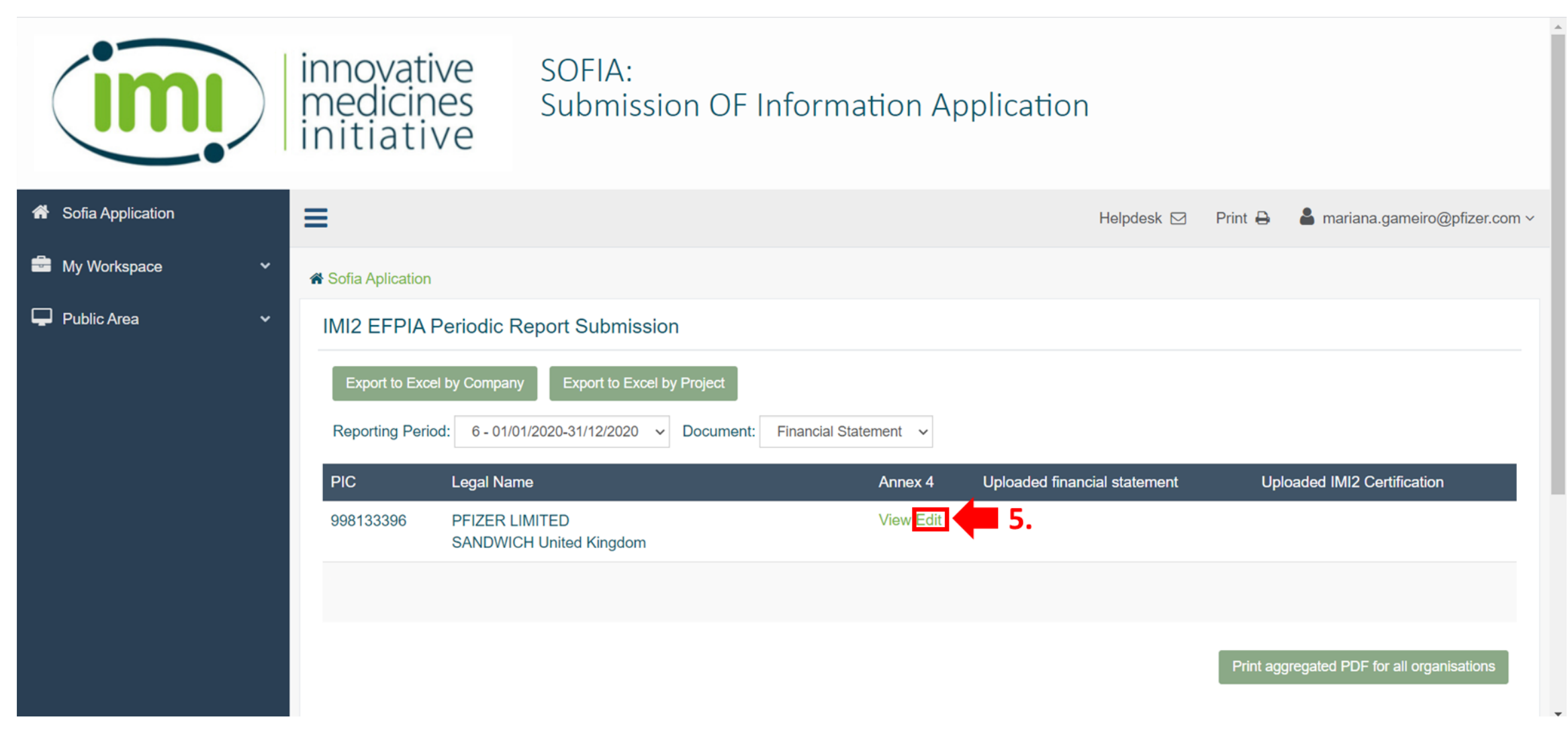

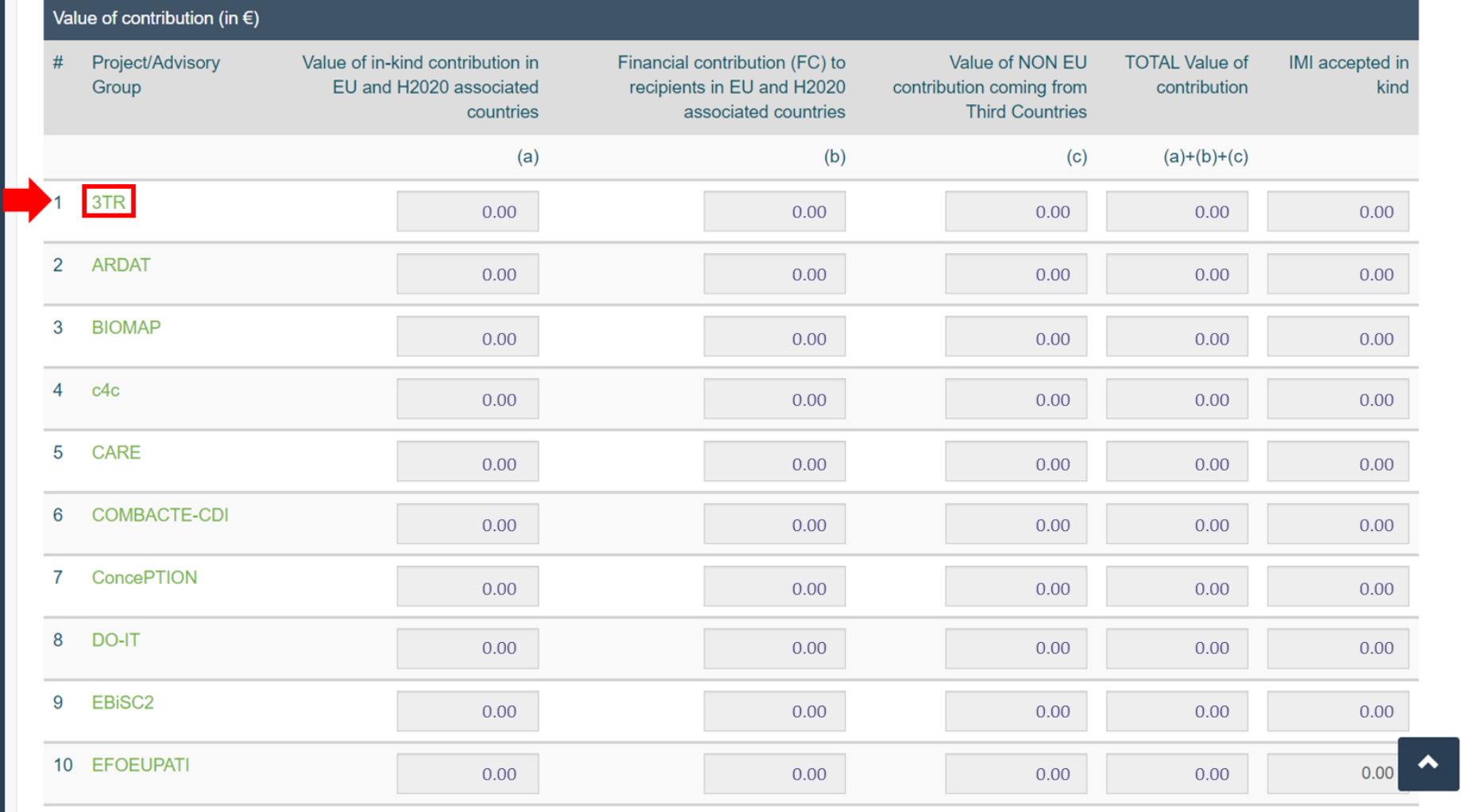

*Note: On this page, it will appear all the IMI2 projects that will require 2020 auditing*

 $\overline{\phantom{a}}$ 

## **IMI 2 certification Latest Certification Document:**

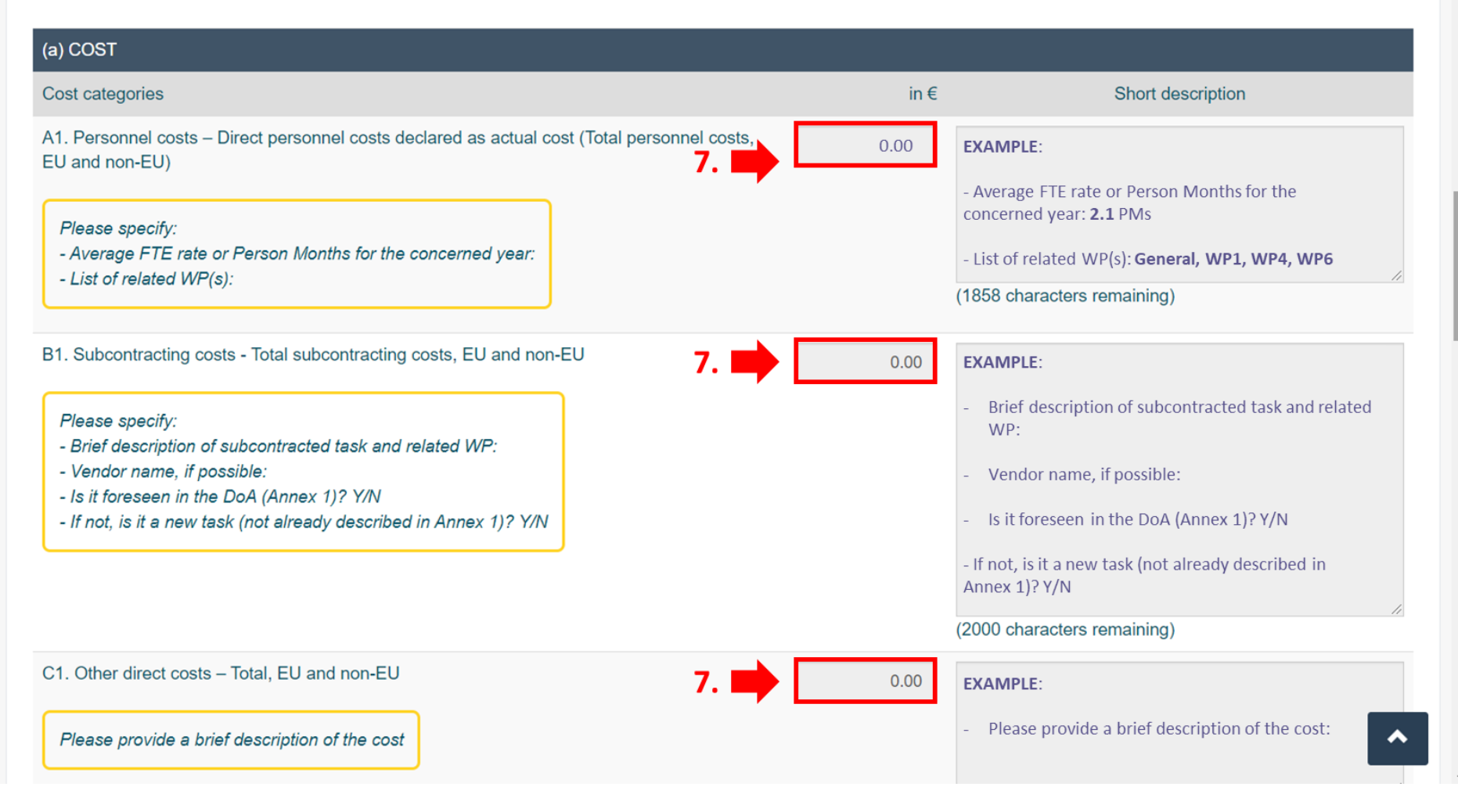

 $\blacktriangle$ 

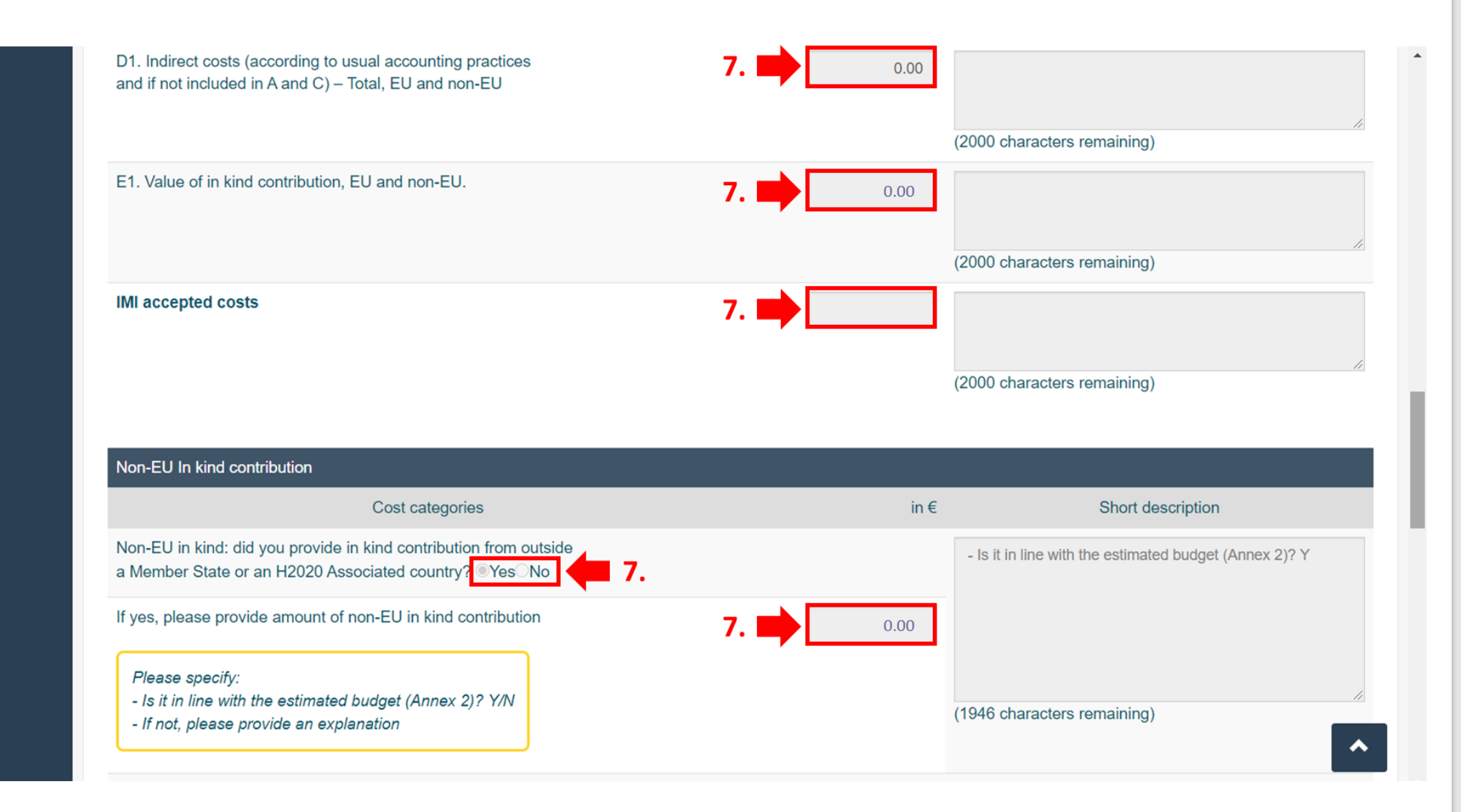

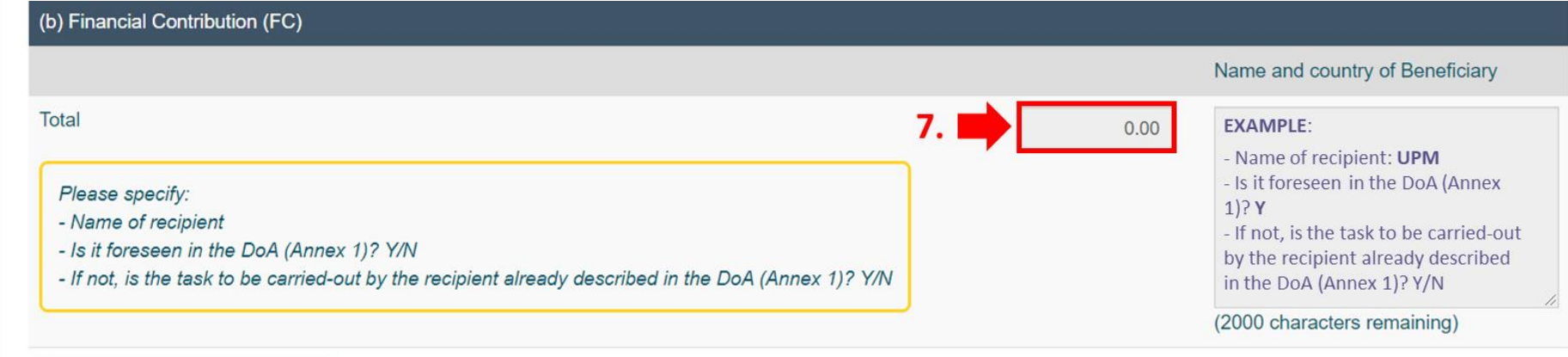

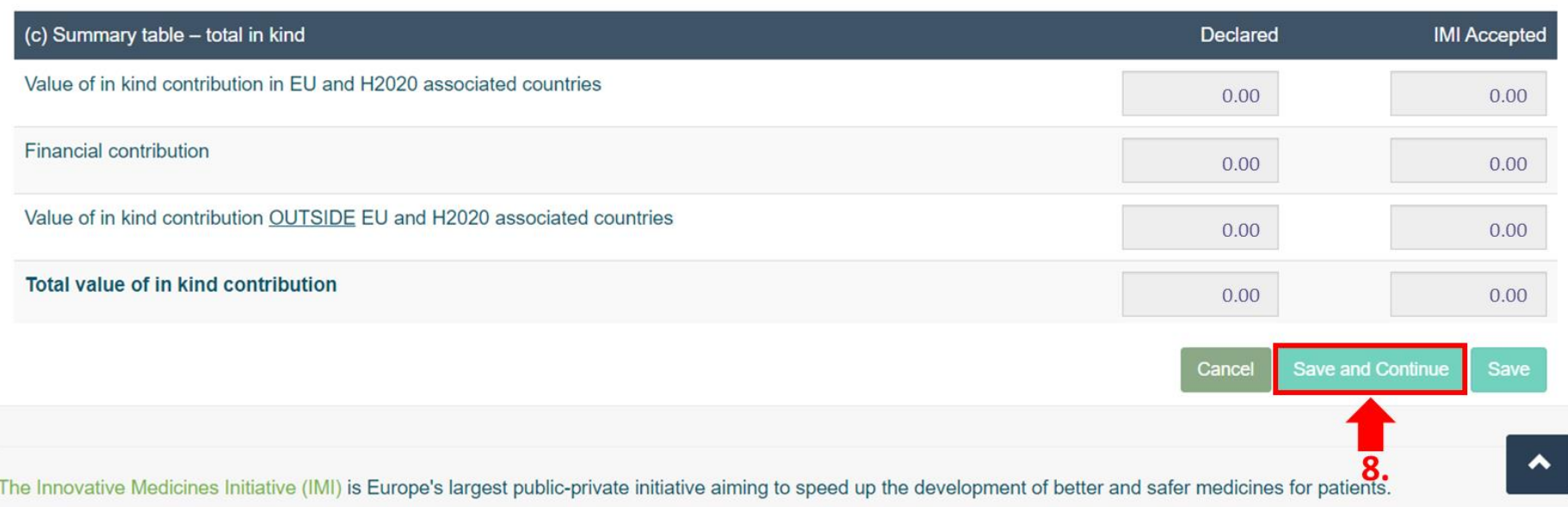

## *Note: Repeat steps 6, 7 and 8 for all the projects that need reporting*

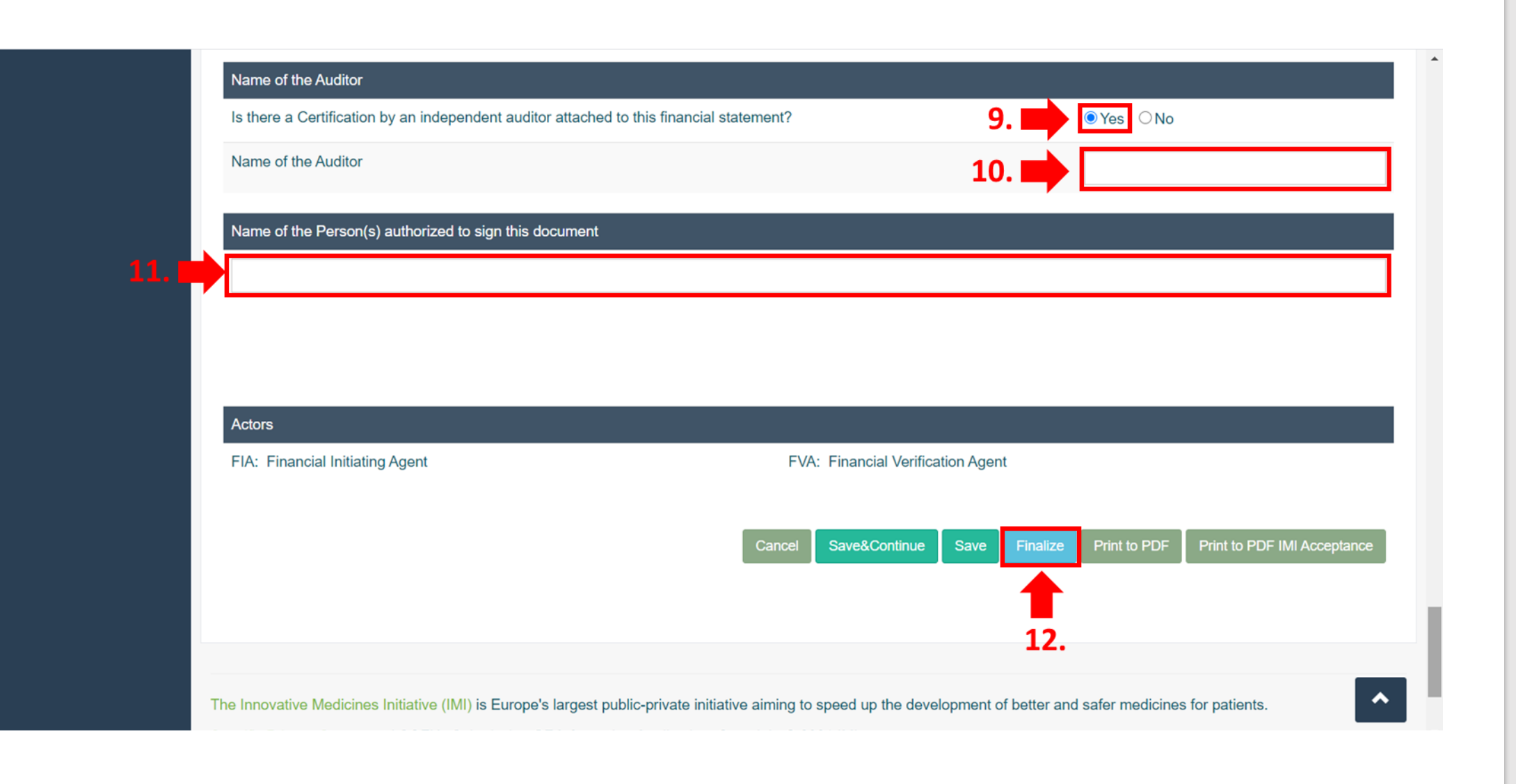

*Note: This view will appear in the bottom of the page shown in slide 7 – step 6* 

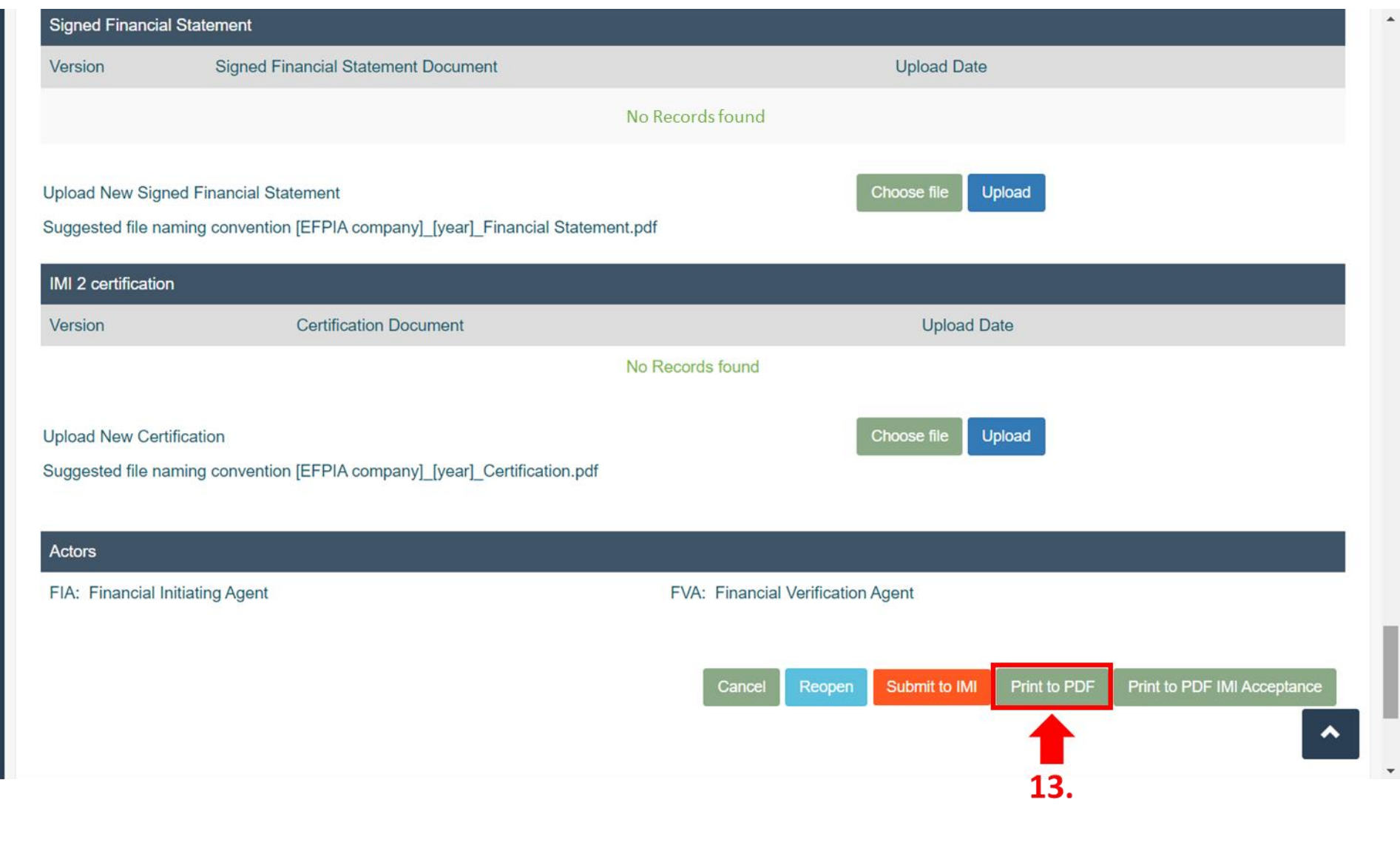

*Note: Sign the Form C that has been printed to PDF*

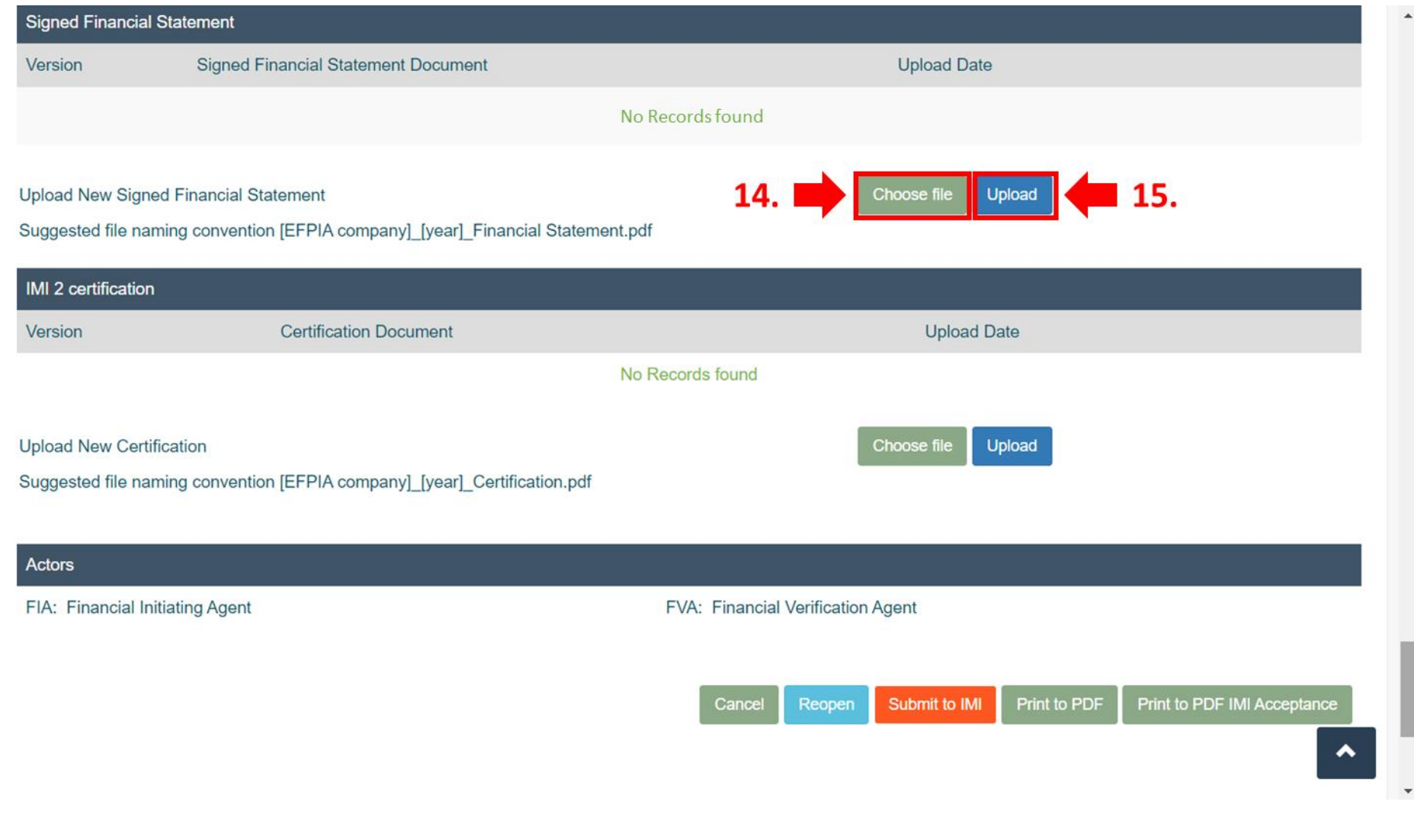

*Note: Select the already signed Form C on step 14 and upload it into SOFIA on step 15*

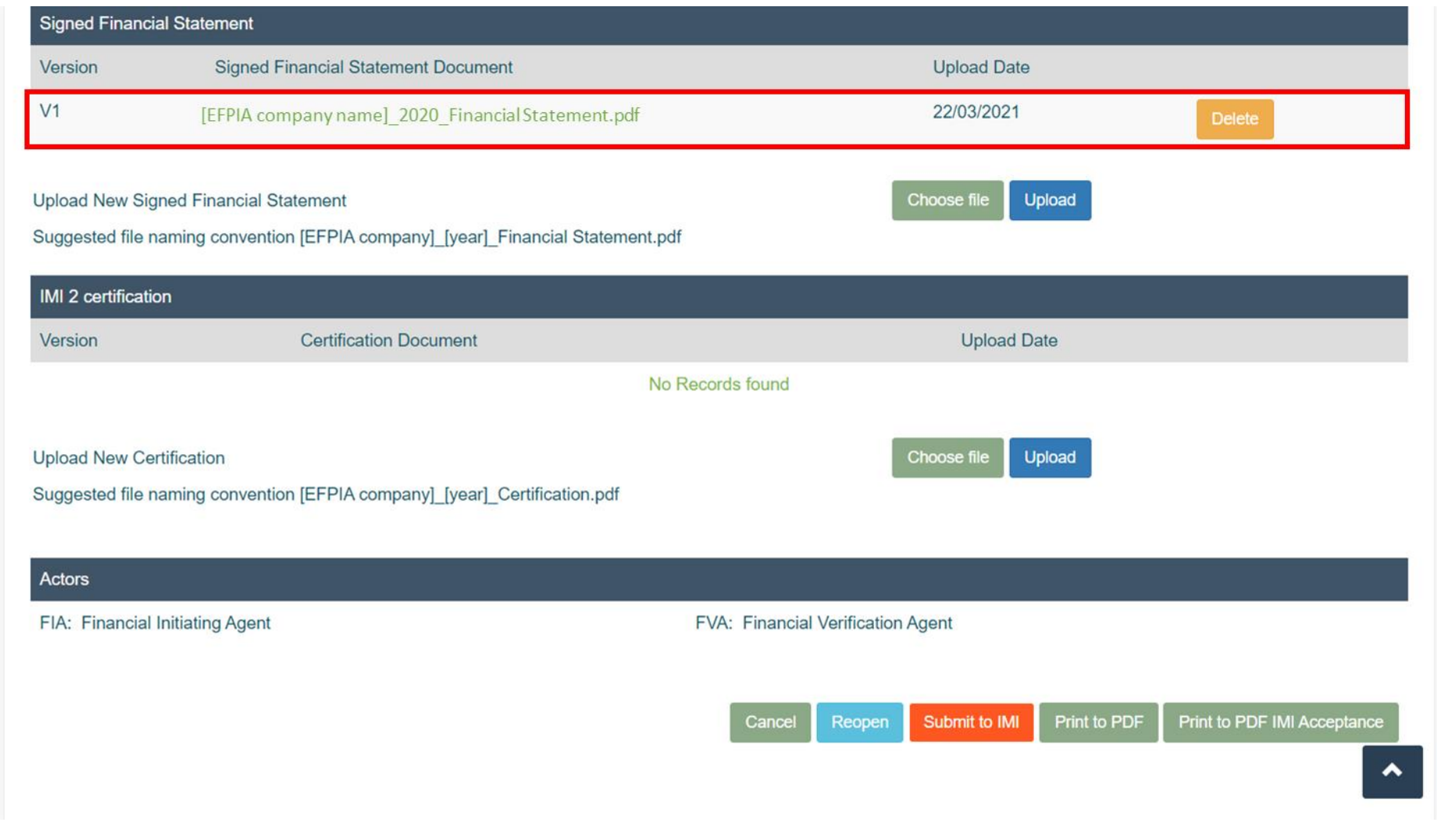

 $\hat{\phantom{a}}$ 

 $\star$ 

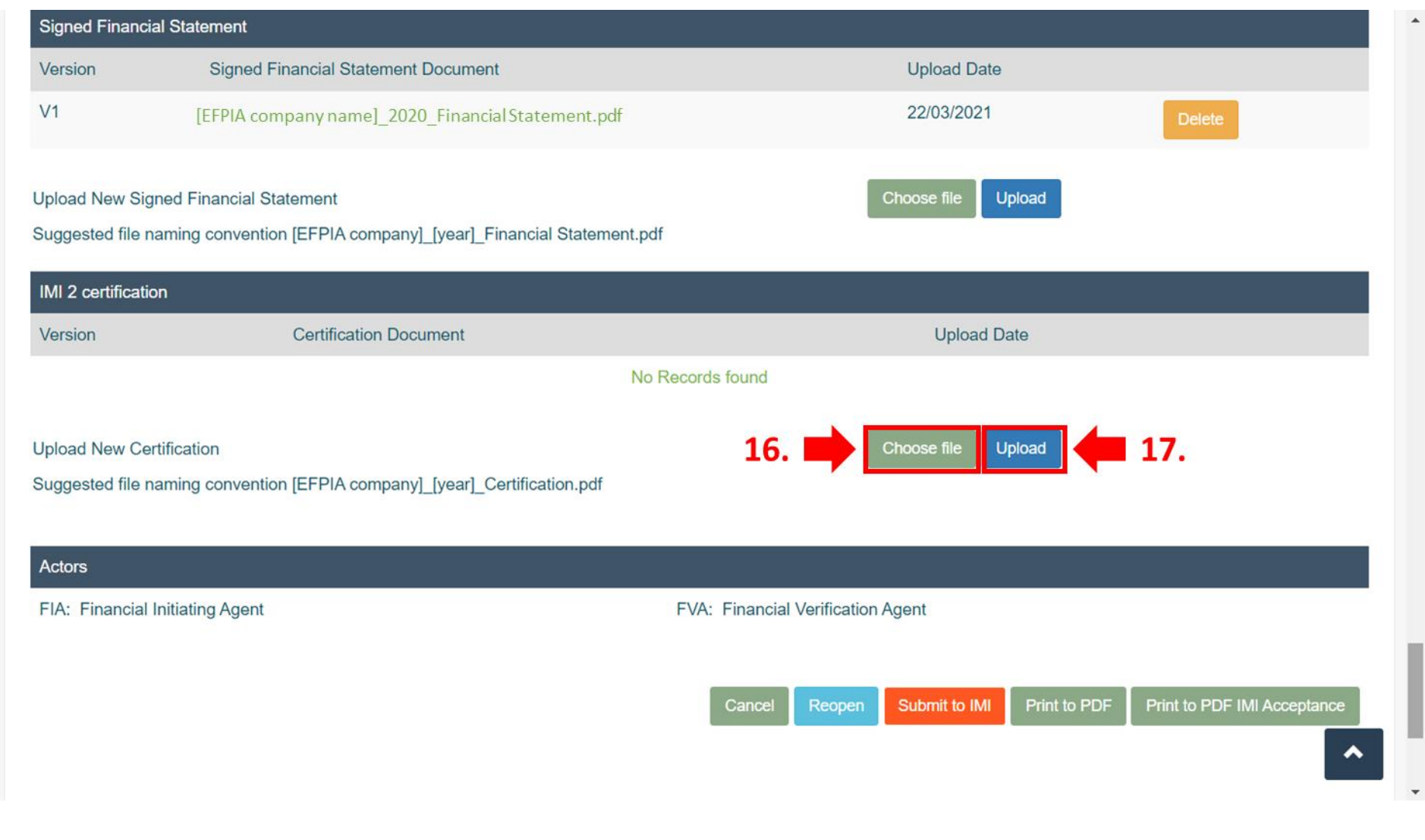

*Note: Once the Auditors have issued their Report, select the Report on step 16 and upload it into SOFIA on step 17*

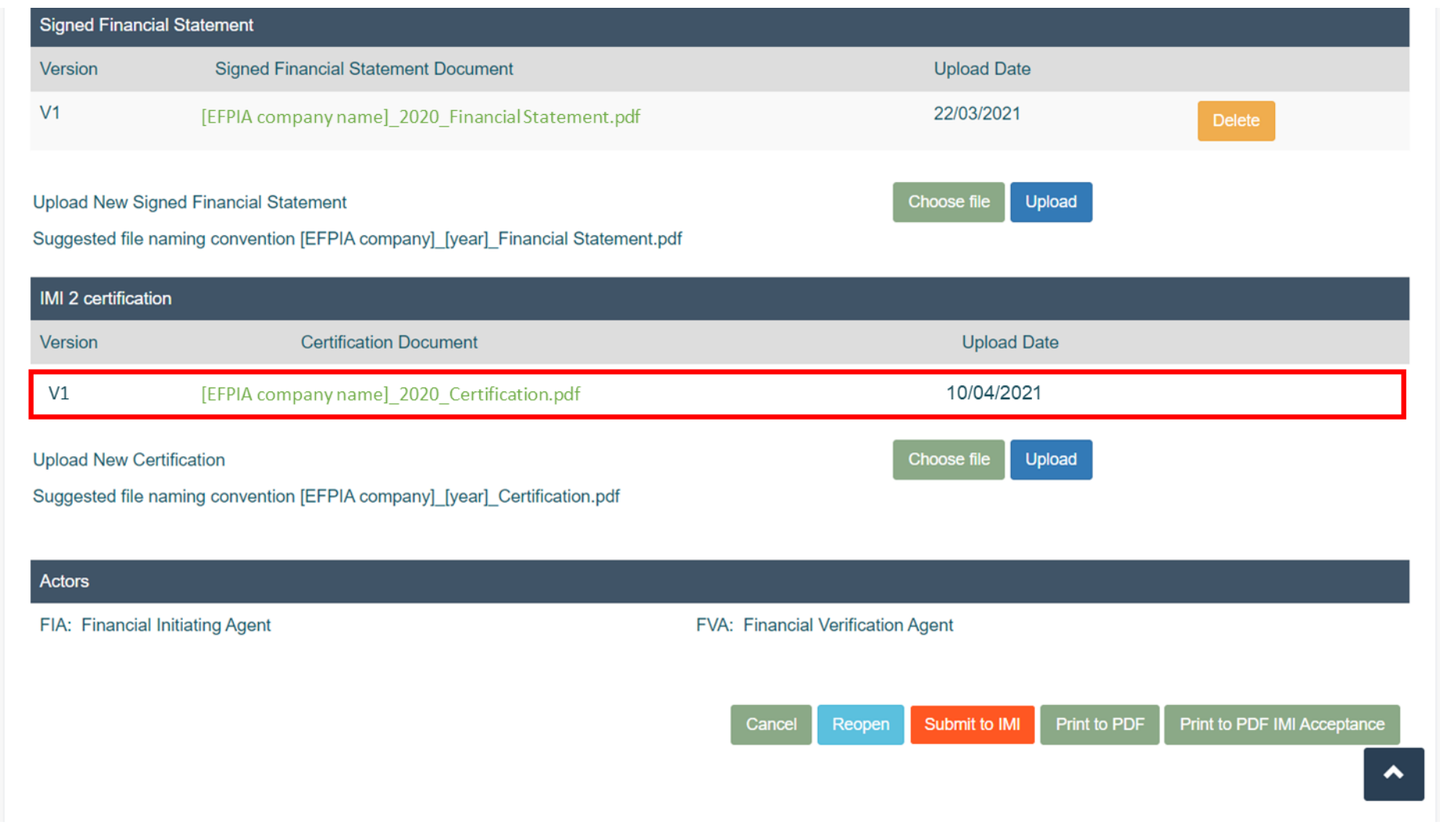

 $\blacktriangle$ 

 $\blacktriangledown$ 

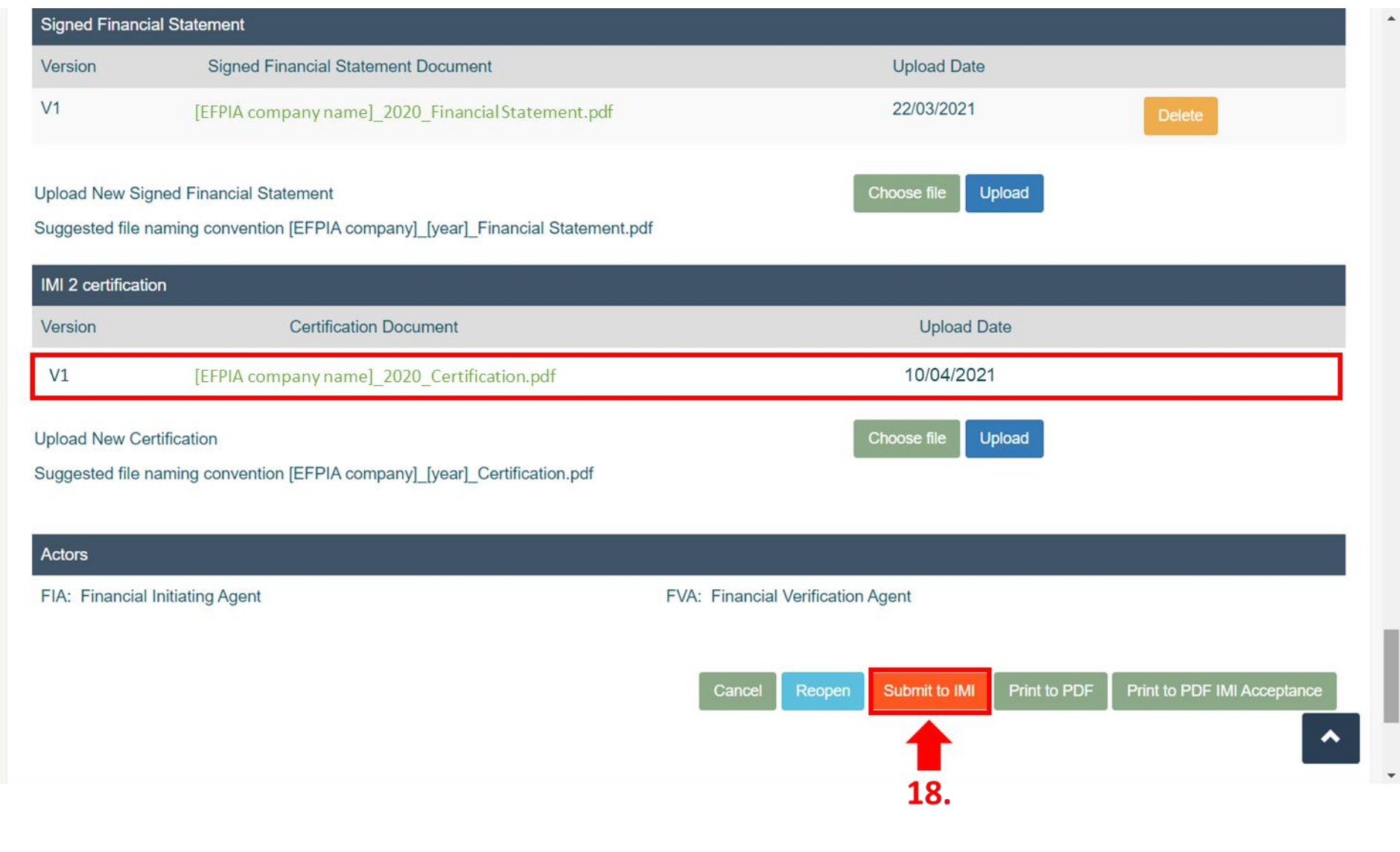

*Note: Submission completed*